Last time, we worked on tables in HTML. This week we will see how to merge rows and columns, like in a spreadsheet or a word processor.

It is thanks to attributes on the lines (<tr> </tr> tags) or columns (<td> </td> tags) that we can manage this.

## 1 First examples

The rowspan attribute (attribute of the  $\langle td \rangle$  tag) allows multiple rows to be merged. For example :

```
<html>
1
\mathbf{2}
  <body>
    <h3>Student list for the ICT course:</h3>
3
4
5
    6
     7
       Student 1
8
       EXAMPLE 
9
       Alice
10
     11
     \langle tr \rangle
       S3ICT - F 
12
13
       (French-speaking section) 
     14
     15
       Student 2
16
       TEST
17
       Bob
18
19
     20
     \langle tr \rangle
21
       S3ICT - F 
22
       (English-speaking section)
23
     24
    25
  </body>
26
  </html>
```

Listing 1 – Two merged lines

On obtient alors le rendu suivant :

|           | 1       |                            |  |  |
|-----------|---------|----------------------------|--|--|
| Student 1 | EXAMPLE | Alice                      |  |  |
|           | S3ICT-F | (French-speaking section)  |  |  |
| Student 2 | TEST    | Bob                        |  |  |
|           | S3ICT-F | (English-speaking section) |  |  |

#### Student list for the ICT course :

The colspan attribute (attribute of the  $<\!\!\mathrm{td}\!\!>\mathrm{tag}$ ) allows the merging of several columns. For example :

```
1
  <html>
\mathbf{2}
  <body>
3
    <h3>Student list for the ICT course:</h3>
4
5
    \mathbf{6}
     Student 1
7
       Student 2
8
     9
10
     \langle tr \rangle
11
       EXAMPLE 
12
       Alice
13
       S3ICT - F 
14
       TEST
       Bob
15
       S3ICT - -F 
16
     17
    18
  </body>
19
20
  </html>
```

Listing 2 – Three merged columns

We then obtain the following result :

## Student list for the ICT course :

| Student 1 |       |         | Student 2 |     |         |
|-----------|-------|---------|-----------|-----|---------|
| EXAMPLE   | Alice | S3ICT-F | TEST      | Bob | S3ICT-F |

# 2 Your turn

### Exercise 1

Download the file containing the HTML code for the two previous tables and try to modify and look at the resulting rendering.

### Exercise 2

Try creating a table that gives the following two spirals. We merged a few lines, a few columns, and set background colors (with the bgcolor attribute, see the work from Thursday  $09/21^{1}$ ):

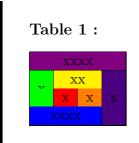

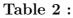

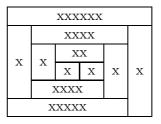

<sup>1.</sup> I used bgcolor=violet, indigo, blue, green, yellow, orange, red.